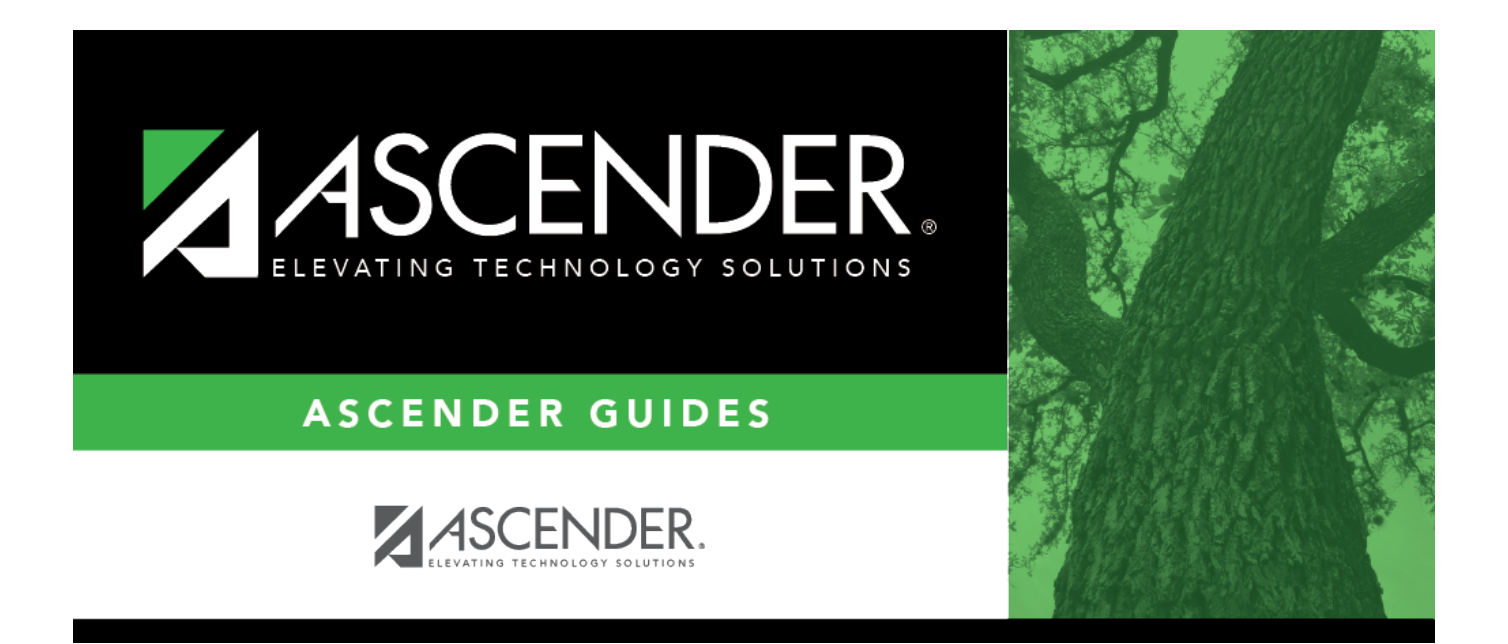

## <span id="page-0-0"></span>**Accounts Receivable Overview**

## **Table of Contents**

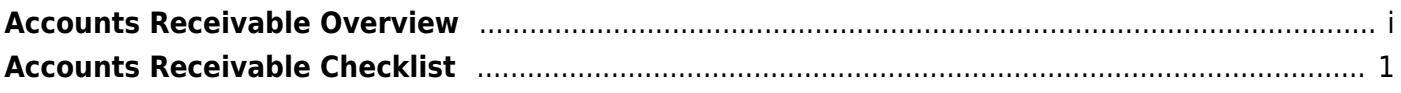

## <span id="page-4-0"></span>**Accounts Receivable Checklist**

This guide provides you with information about using Accounts Receivable to perform the following functions:

- Maintain customer records
- Maintain invoice details such as invoice number, request date, customer purchase order numbers, and assigned budget codes
- Print invoices
- Run customer and invoice inquiries
- Create credit and debit memos
- Apply full and partial invoice payments
- Print customer notices, statements and aging information
- Interface with Finance to allow real-time general ledger updates

LEAs may use Accounts Receivable to issue invoices for the following:

- ESC contracts, workshops, etc
- Library fees
- Special events
- Tuition payments

Some of the images and examples provided in this document are for informational purposes and may not completely represent your LEA's process.

This guide assumes you are familiar with the basic features of the ASCENDER Business system and have reviewed the [ASCENDER Business Overview guide.](https://help.ascendertx.com/business/doku.php/academy/business_overview_guide)

[Finance > Tables > District Finance Options > Accounting Periods](https://help.ascendertx.com/business/doku.php/finance/tables/districtfinanceoptions/accountingperiods)

1. Verify that the **Accounts Receivable Period** is accurate.

The **Accounts Receivable Period** field cannot be less than the **Current (Open) Accounting Period** field nor greater than the **Next Accounting Posting Period** field.

[Finance > Tables > District Finance Options > Clearing Fund Maintenance](https://help.ascendertx.com/business/doku.php/finance/tables/districtfinanceoptions/clearingfundmaintenance)

 $\overline{2}$ Under **Finance Automatic Posting Defaults**, add or verify the following:

- **Accounts Receivable**
- **Overpayment Account**

[District Administration > Options > Accounts Receivable](https://help.ascendertx.com/districtadmin/doku.php/options/accountsreceivable)

3. Indicate the number of invoices to be printed each month as well as any additional text you would like printed on invoices when overdue.

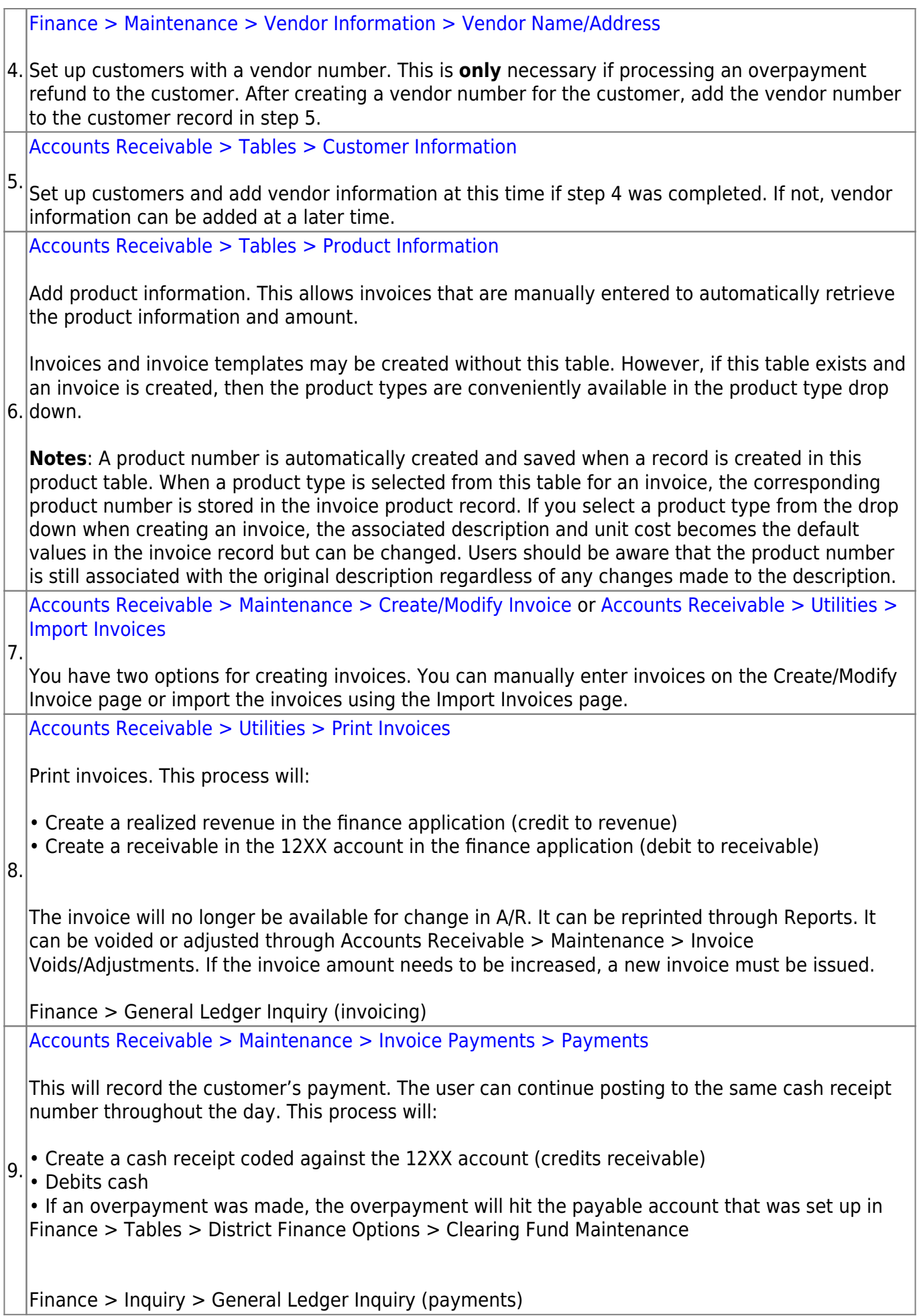

Business